令和5・6年度 川崎市競争入札有資格業者名簿登録業者 様

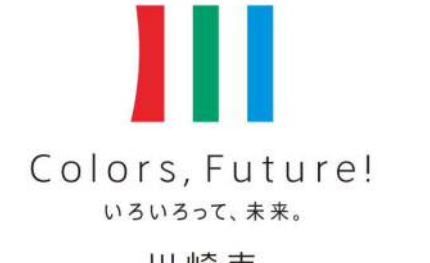

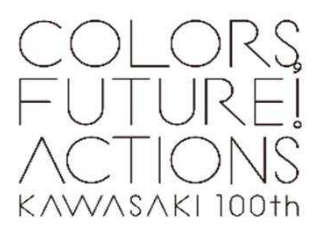

川崎市

# 電子契約の利用に当たって

# 川崎市財政局資産管理部契約課

令和5年3月

**GMO**グローバルサイン・ホールディングス

電子契約事業部

電子印鑑なら GMOサイン

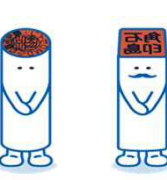

川崎市では、令和5年4月1日以降に契約を締結する契約のうち、財政局資産管理部契約課が手続 を行う契約について、GMOグローバルサイン・ホールディングス株式会社が提供するクラウド型電 子契約サービスを利用して、電子契約を導入いたします。この資料は、川崎市との契約で、電子契約 を利用する川崎市競争入札有資格業者名簿登録業者様向けに、GMOグローバルサイン・ホールディ ングス株式会社と川崎市財政局資産管理部契約課で作成したものです。

# 会社紹介

- 1 電子契約とは
- 2 電子契約の流れ
- 3 契約締結の流れ
- 4 電子署名の確認方法
- 5 困った時は

# 会社紹介

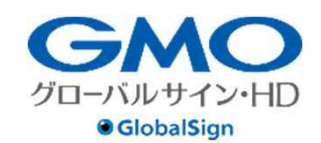

 $\sum_{\alpha \in \mathcal{A}}$ 

**ISMS-RC** 

DNY-GL

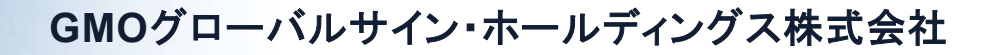

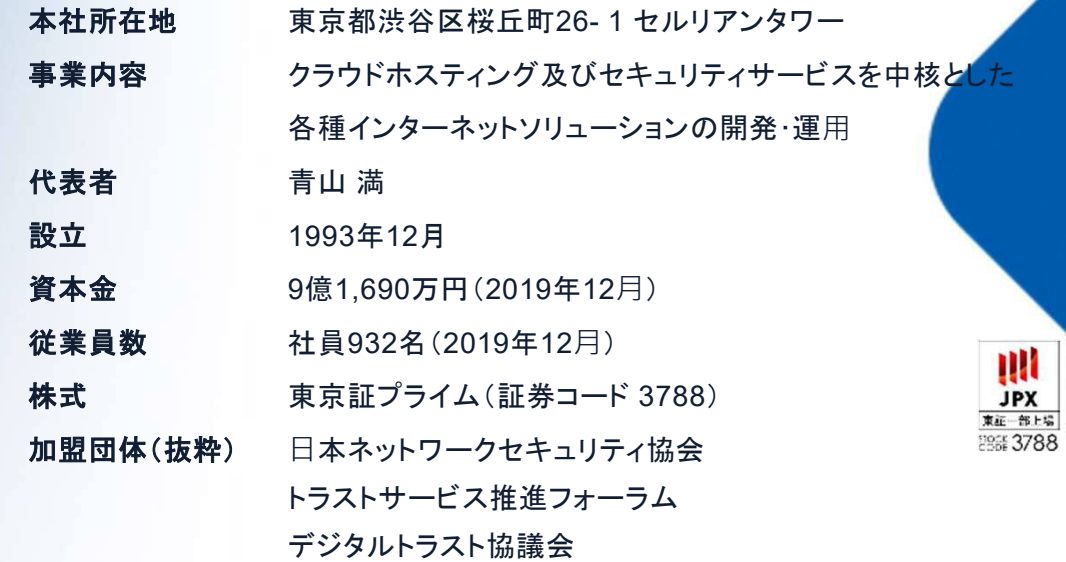

#### クラウド・ホスティング、セキュリティ事業をはじめ、 幅広いラインナップでお客さまのビジネスを**支**えています。

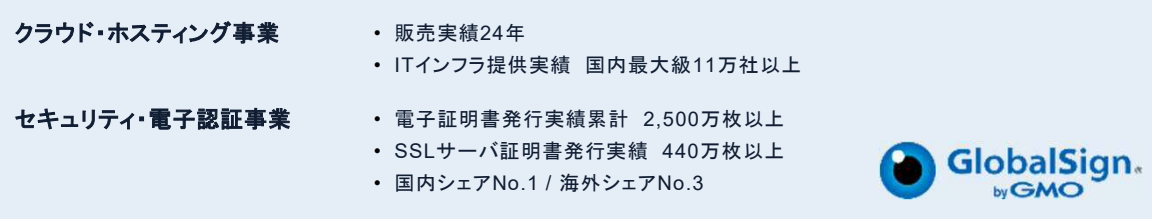

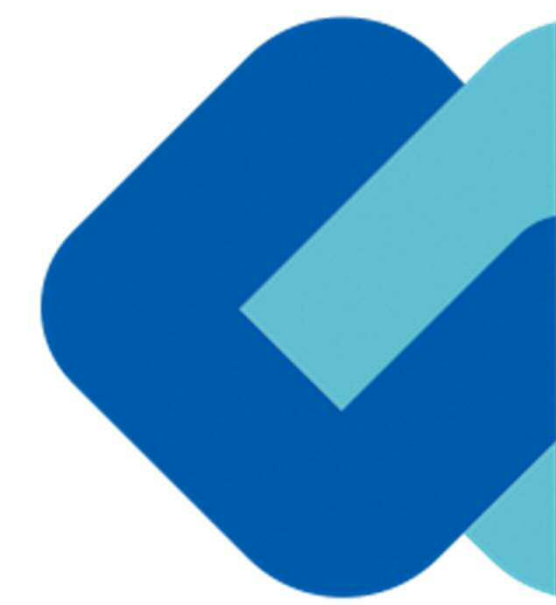

# 1 電子契約とは

# 電子契約の主なメリット

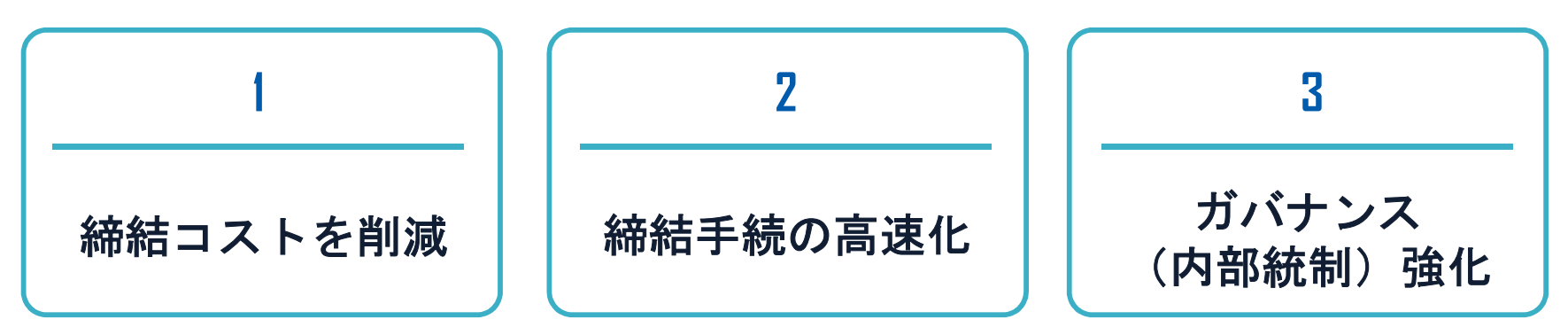

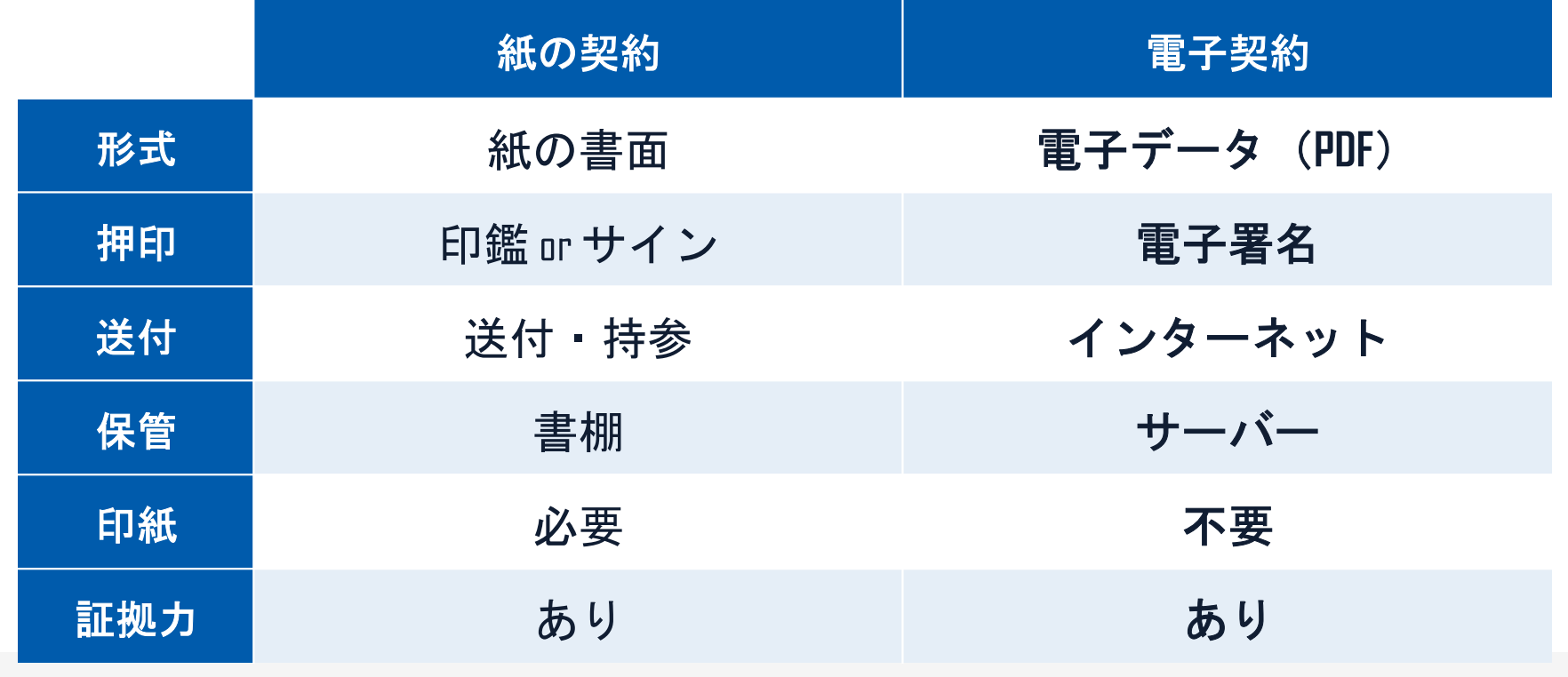

5

# 契約は「当事者の意思の合致」で成立

契約書に記名押印または、契約内容を記録した電磁的記録に電子 署名を講じなければ契約は確定しない。(地方自治法234条第5項)

本人の押印があれば、本人の意思と推定される

「私文書は、本人又はその代理人の署名又は押印があるときは、 真正に成立したものと推定する。(民事訴訟法228条4項)

導入自治体

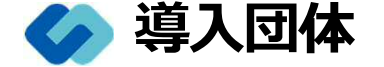

電子印鑑なら GMOサイン

# **全国 30 公共団体で導入決定 200以上の実証実験を実施**

(2023年2月時点)

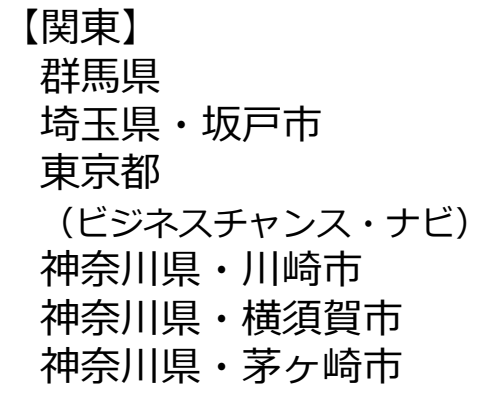

新潟県・三条市**(国内初)**

福井県・坂井市 愛知県・豊田市 三重県・いなべ市

【中部】

【近畿】 大阪府・豊中市 大阪府・東大阪市 兵庫県・たつの市 兵庫県・宍粟市

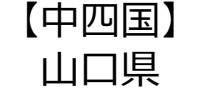

【九州】 福岡県・福岡市 佐賀県 大分県 鹿児島県・奄美市

(導入公表済みの団体・一部抜粋)

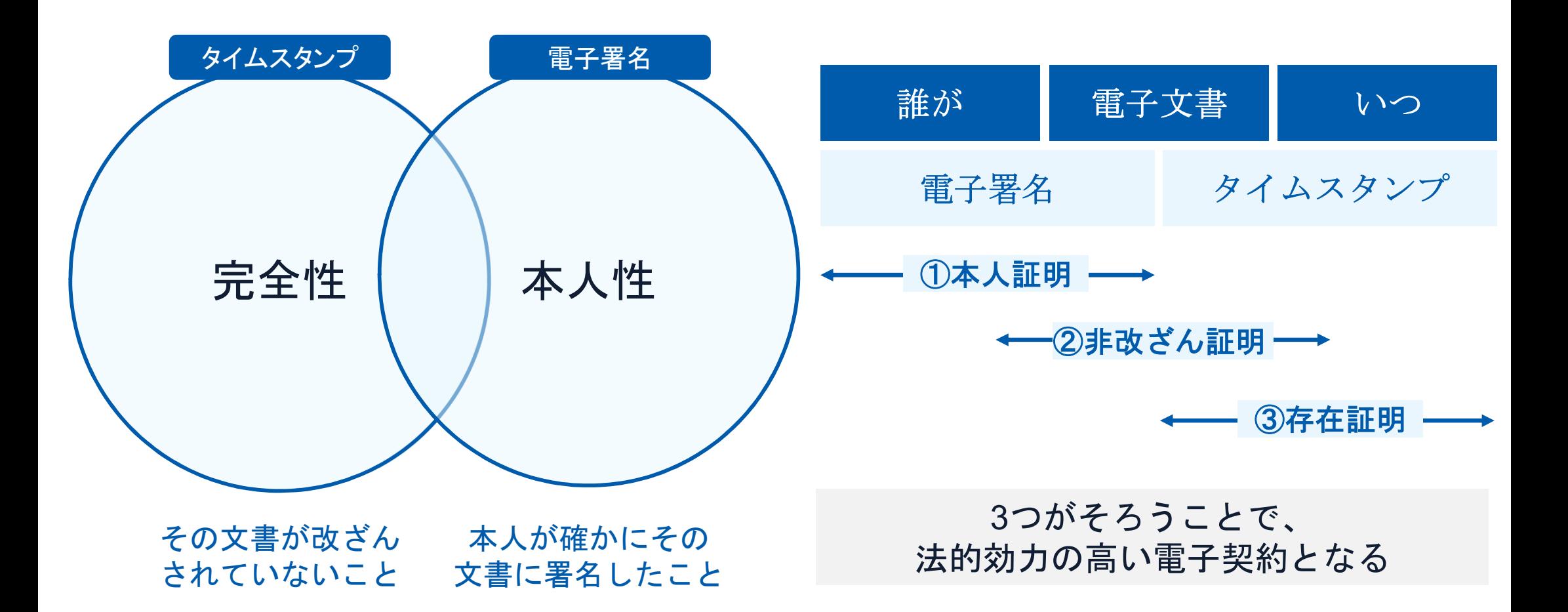

### 電子契約とは | 電子帳簿保存法

国税関係書類の電磁的記録の保存については、同7条の要件に従う必要があります。 結論、**GMO**サインは電子帳簿保存法に標準対応しております。

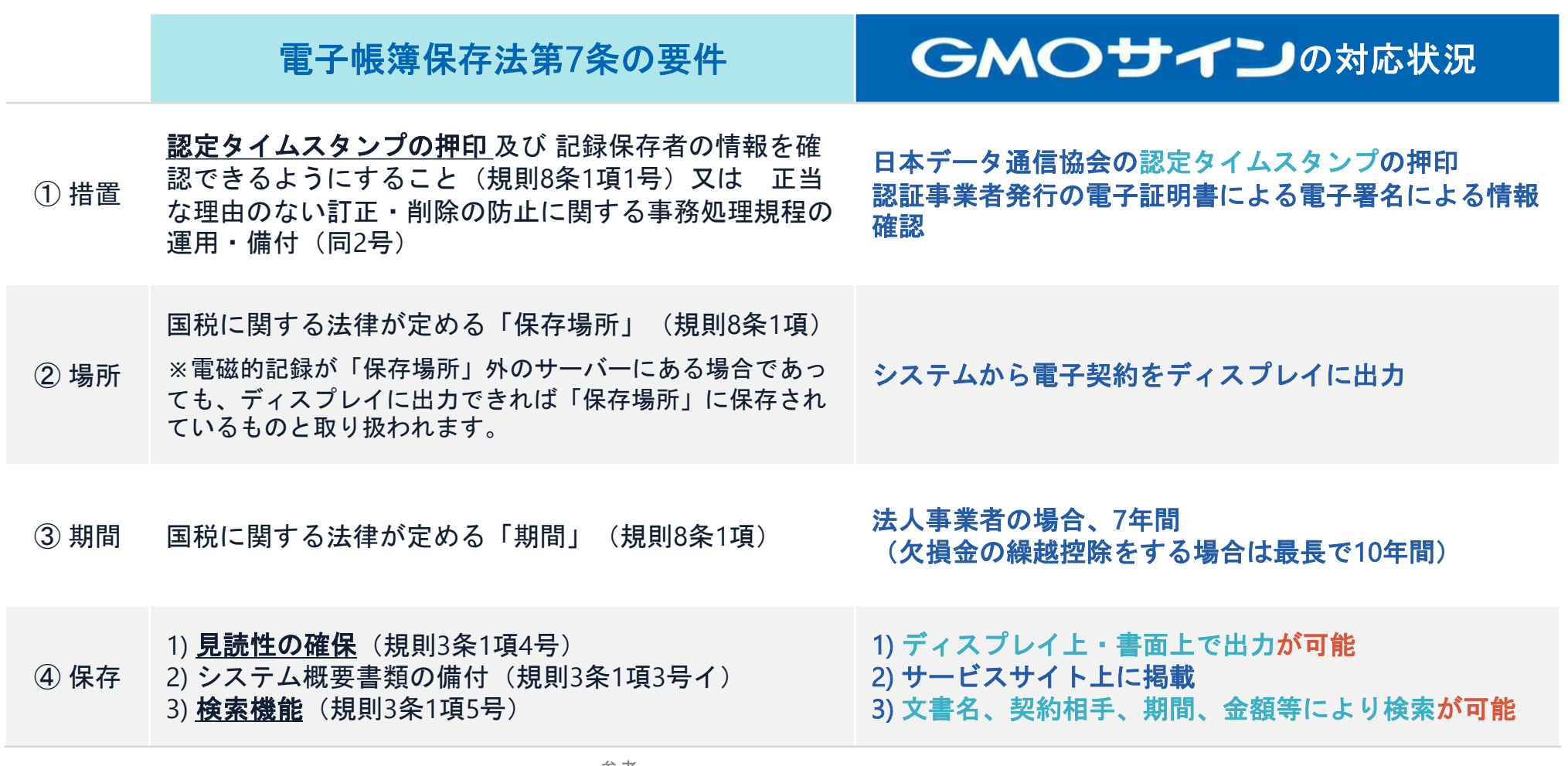

参考

(国税庁)電子帳簿保存法について https://www.nta.go.jp/law/joho-zeikaishaku/sonota/jirei/

## 電子契約とは | 電子帳簿保存法改正(2022年1月)

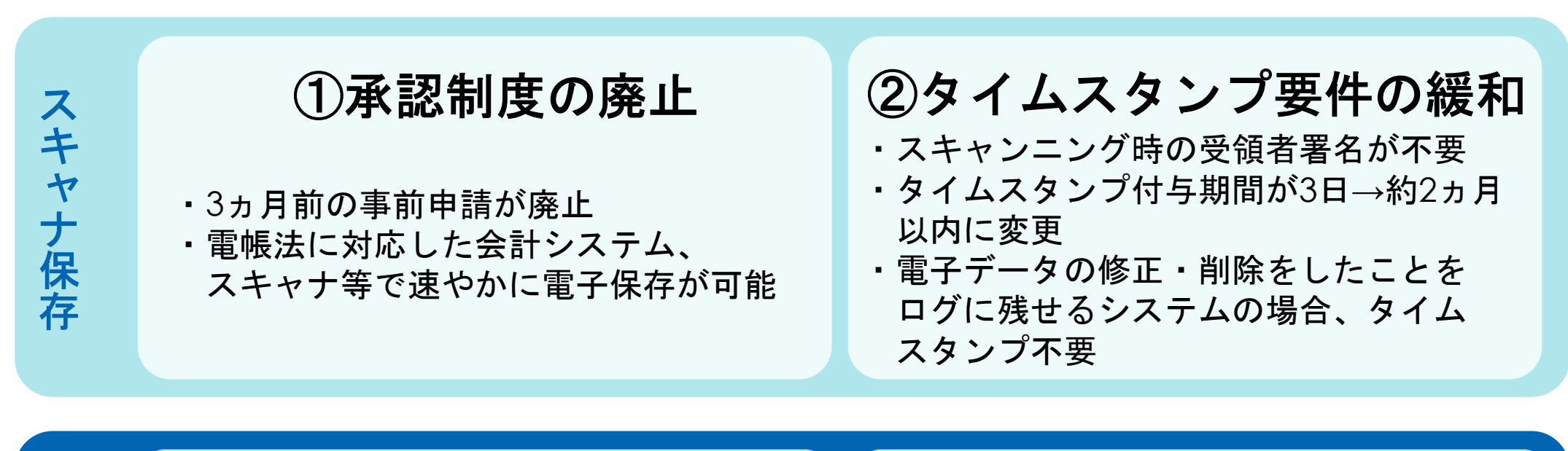

③検索要件の緩和 ・検索要件が「取引年月日・取引金額・ 取引先」のみに ・範囲指定、項目の組み合わせの設定機能が 不要 ※国税庁の要求による電子データのダウンロードに 応じる場合 ④電子取引データの 電子保存義務化 ・電子取引データの紙での保存は不可 ・改正以降、電子保存が義務化

参考

(国税庁)電子帳簿保存法について https://www.nta.go.jp/law/joho-zeikaishaku/sonota/jirei/

印紙税法第2条は、課税対象となる「文書には、**…**印紙税を課する。」と規定しています。

この「文書」に電子契約が該当するかが問題となりますが

内閣総理大臣による答弁および国税庁への照会への回答において

# 電子文書には印紙税が課税されないと明言されています。

## ※内閣参質**162**第**9**号 平成**17**年**3**月**15**日

http://www.sangiin.go.jp/japanese/joho1/kousei/syuisyo/162/touh/t162009.htm

「事務処理の機械化や電子商取引の進展等により、こ れまで専ら文書により作成されてきたものが電磁的記 録により作成されるいわゆるペーパーレス化が進展し つつあるが、文書課税であるにおいては、電磁的記録 により作成されたものについて課税されない」

## ※国税庁ウェブサイト 照会事項への回答

https://www.nta.go.jp/about/organization/fukuoka/bunshokaito/inshi\_sonota/081024/02.htm

「注文請書の現物の交付がなされない以上、たとえ注文請 書を電磁的記録に変換した媒体を電子メールで送信したと しても、ファクシミリ通信により送信したものと同様に、 課税文書を作成したことにはならないから、印紙税の課税 原因は発生しない」

# 電子契約システムでメール認証などを行い サービス事業者の電子証明書で署名

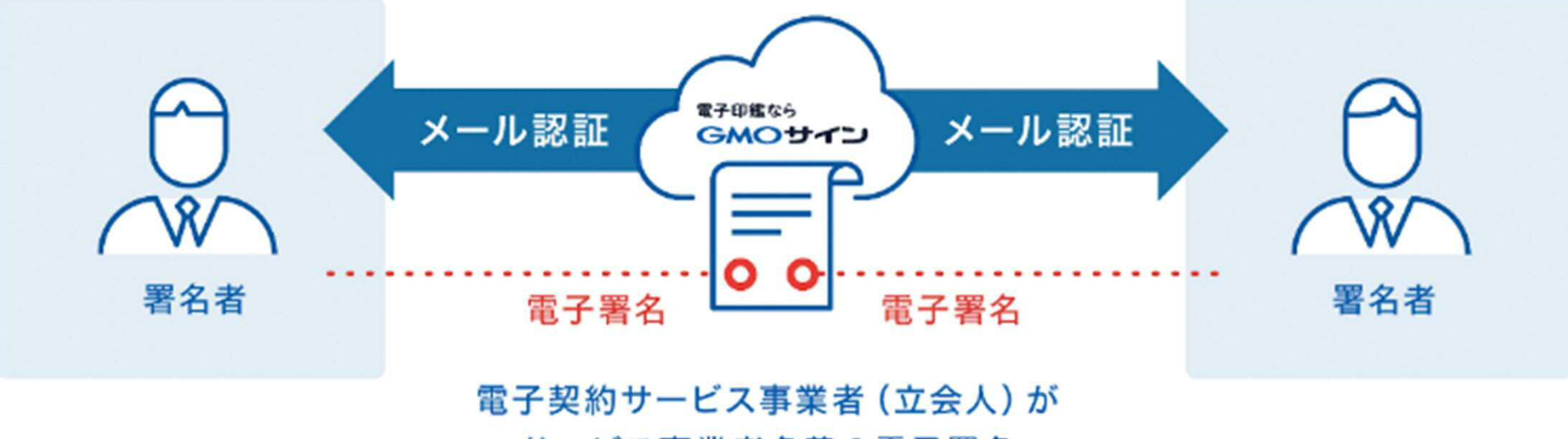

サービス事業者名義の電子署名

# 受注者はインターネット環境と電子メールアドレスが あれば利用可能。費用負担もありません。

## 5つのポイント

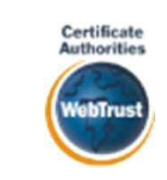

全世界で2500万枚の発行実績がある 証明書発行システムと直接連携。国 際的な審査基準(WebTrust)を満たす 電子認証局を子会社にもつ当社だか らこそ実現できる信頼性を提供しま す。

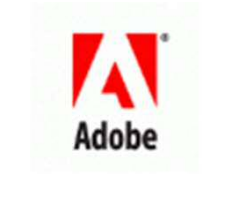

### 身元確認済み電子証明書 Adobe Approved Trust List

国内シェア**No.1**の電子認証局と連携 **Adobe**認定のルート証明書を採用

Adobe社より要求される厳格な技術要 件を満たす信頼性の高いルート証 明書を使用。Adobe Reader でも簡単に 電子署名の有効性を検証でき、締 結相手方にも安心いただけます。

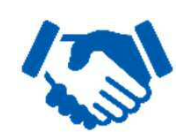

# 税務対応も安心 電子帳簿保存法に標準対応

税法上で要求される検索機能や見 読性を標準実装。締結済みの電子 契約を紙に印刷することなくその まま長期保存が可能。

L タイムスタンプ 認定タイムスタンプを ──認定ライムペランフを<br>標準付与/各種法令にも適合 │ 費用の負担無しで締結が可能 セイコーソリューションズ社の認定 タイムスタンプを標準付与。時刻保 証とともに非改ざん性も担保。e-文書 法や電子帳簿保存法などの各種法令 にも対応。

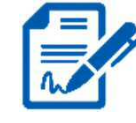

## 立会人型電子署名に対応

電子契約事業者名義の電子証明書を 利用して署名を行うので相手方の費 用負担がありません。また、メール 認証だからスピーディに契約締結。

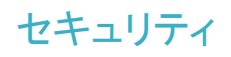

安全性 <del>スティング マンター インタン 信</del>憑性

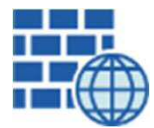

**WAF** (Web Application Firewall) 不正な攻撃からシステムを保護

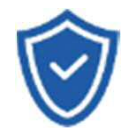

#### セキュリティ診断 外部のセキュリティ専門業者による ぜい弱性診断を定期的に実施

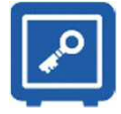

#### すべての署名鍵は、堅牢な環境で 生成・保管し、不正利用を防止 専用環境(HSM)で署名鍵保管

# ファイル暗号化 z

1つ1つの契約データごとに 個別の暗号化を実施し安全に保管

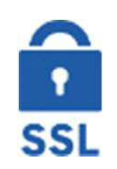

#### 通信の暗号化 SSLにより通信を暗号化し 盗み見や改ざんを防止

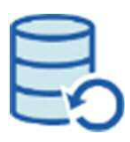

# データバックアップ

すべての契約データを毎日バックアップ 日次でバックアップしているほか 月次・年次でもバックアップを実施

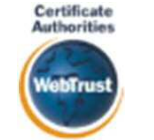

## **WebTrust**の厳格な審査をクリア

システムで使用する電子証明書は 国際的な電子商取引保証基準に準拠

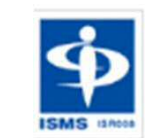

#### セキュリティ基準 **ISMS**取得済 情報セキュリティマネジメントシステム

ISO/IEC 27001:2013・JIS Q 27001:2014

## 内部統制

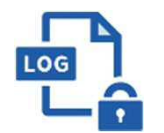

### 操作ログ管理機能

契約文書の閲覧やダウンロードなど 各種操作を保存しており追跡が可能

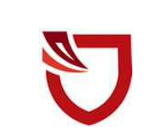

### 多要素認証・**IP**制限・**SSO**

ワンタイムパスワードなど、高度な認証方法に より社外からの業務外のアクセスや 情報漏洩対策も万全

サポート

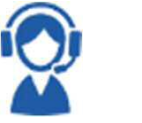

## 連絡窓口

電話・メール・ウェブフォーム ウェブ会議システム・ウェブチャット

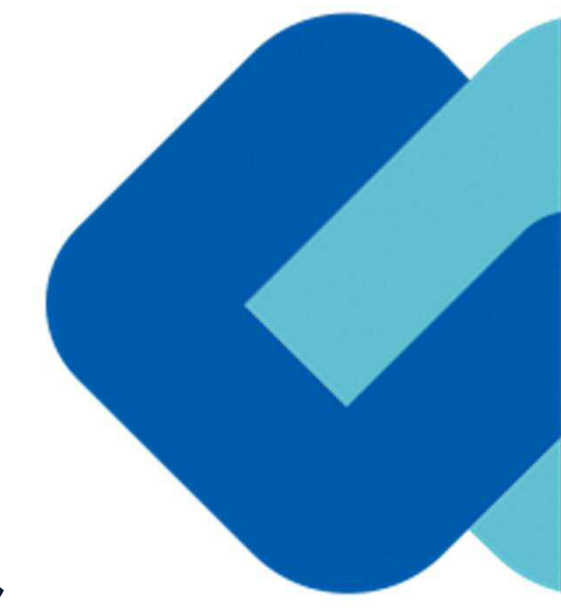

# 2 電子契約の流れ

# **(1)** 電子契約の対象となる契約

### 川崎市の電子契約について

川崎市では、令和5年4月1日以降に契約締結を行う案件のうち、財政局資産管理部契約課が入札・契 約手続きを行う、工事請負契約、業務委託契約及び製造請負契約・物件買い入れ契約等(以下「物品契 約」という。)については、基本的に電子契約で締結します。

契約の締結は、受注者の同意のもとに行います。受注者の事情等により、従来どおり紙文書での契約の 締結も可能です。

落札決定後、契約課の担当者から電話で「電子契約」を希望するかどうか、確認の電話を入れますので、 御回答をお願いいたします。

なお、契約課では取扱いませんが、次のとおり法令等により電子化できない契約もあります。

#### 【参考:電子契約対象外】

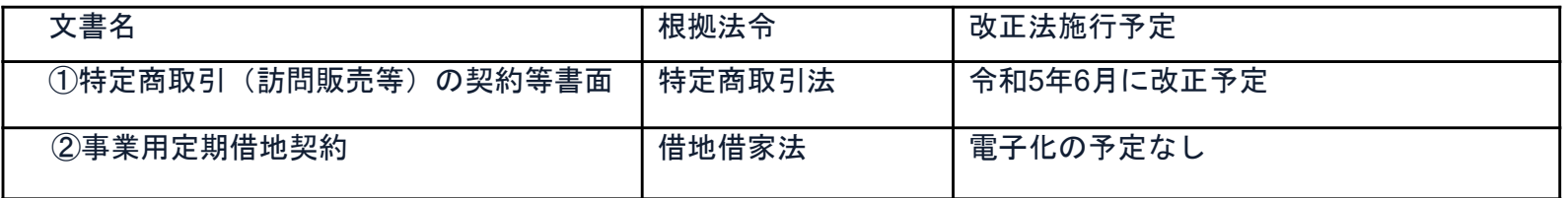

電子契約の流れ (2)電子契約までの流れは、次のとおりです。

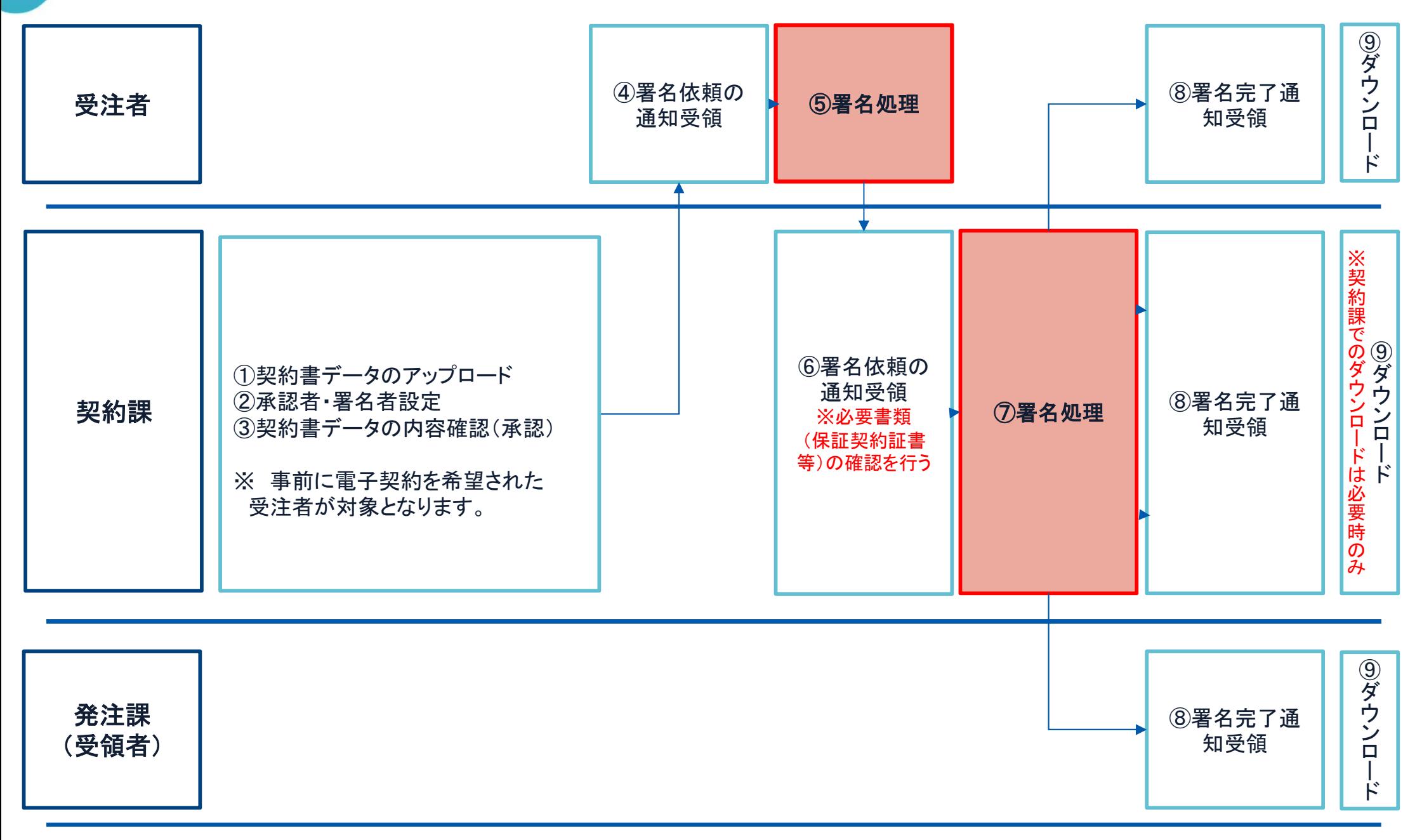

17

# (3)受注者に次のような署名依頼メールが届きます。

メール件名:「川崎市役所 様より5051123456〇〇〇〇〇〇〇〇〇契約への署名依頼が届いています」

メール差出元:「電子印鑑GMOサイン <noreply@gmosign.com>」

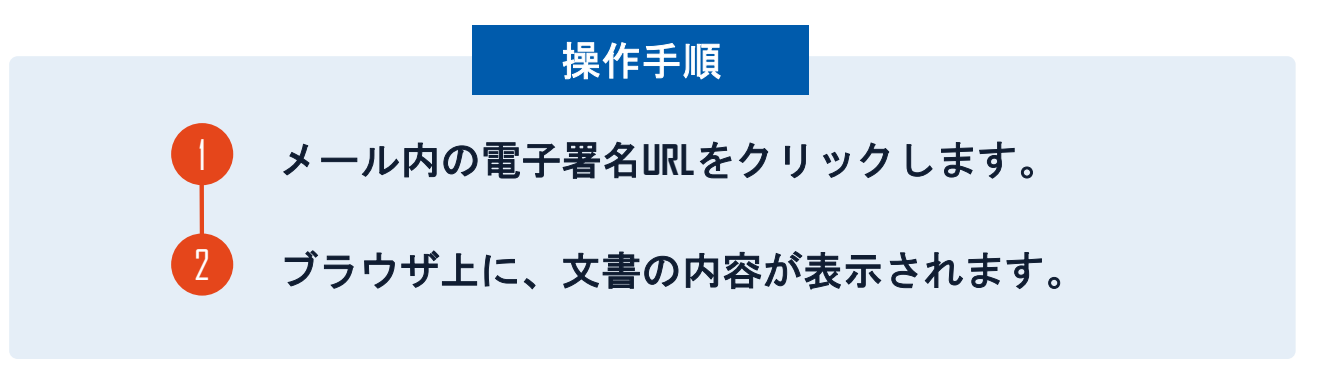

- ア 業者登録時に申請されたメールアドレス(委任先情報のメールアドレス)に、契約書の確認依頼のメールが 届きます。
- イ メールの件名等は、上記に記載のとおりとなります。
- ウ メールが届きましたら、URLより速やかに電子契約サービスにアクセスし、契約書の内容の確認をお願いい たします。
- エ 確認して問題がなければ、署名を行ってください。仮に問題があった場合は、お手数ですが、至急担当まで 電話により連絡くださるようお願いいたします。

## 契約締結の流れ 【落札(決定)後】

# (4) 契約書の内容を確認します。

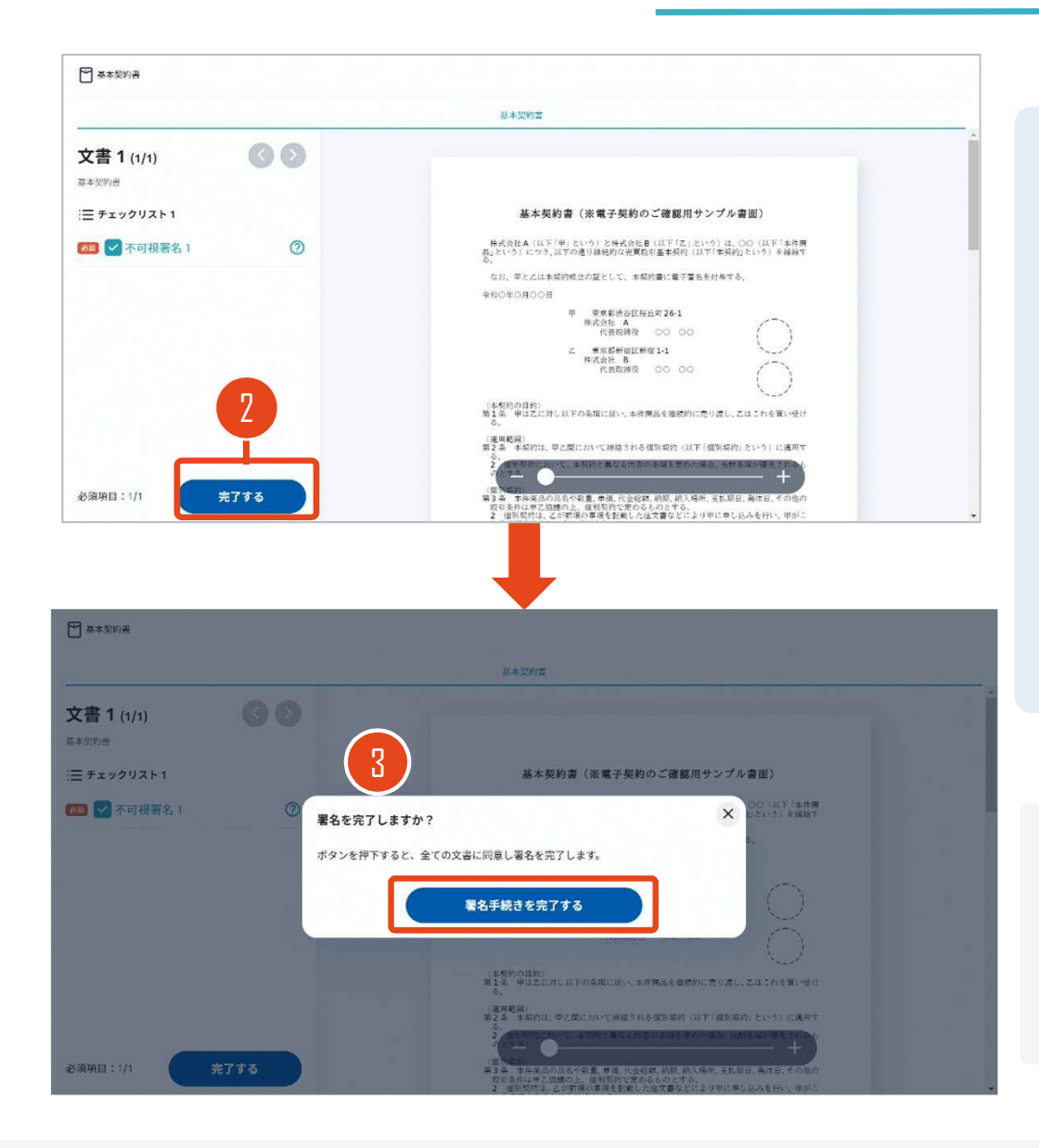

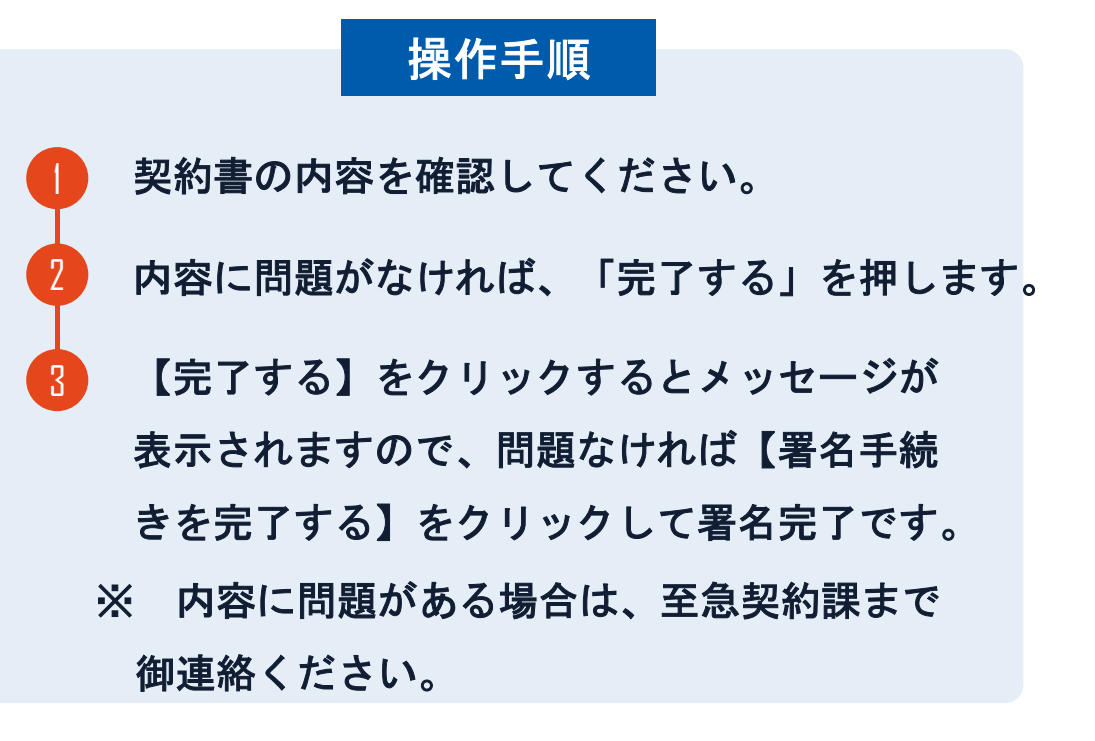

### 不可視署名について

〇印影の不要な「不可視署名」となります。 〇印影のある署名(可視署名)と同様に契約締結でき、電 子文書の証拠や安全性も確保できます。

# (5)署名済文書の御案内のメールが届きます。

メール件名:「電子署名完了のお知らせ」

メール差出元:「電子印鑑GMOサイン <noreply@gmosign.com>」

① 受注者、発注者双方の署名完了後、上記の件名及 び差出元の例に示したような電子署名完了のお知らせ が、受注者及び市側の双方に電子メールで届きます。 その内容は、右の記載例のとおりです。

② メールに記載の「ダウンロード」から電子署名が行 われた契約書をダウンロードできます。

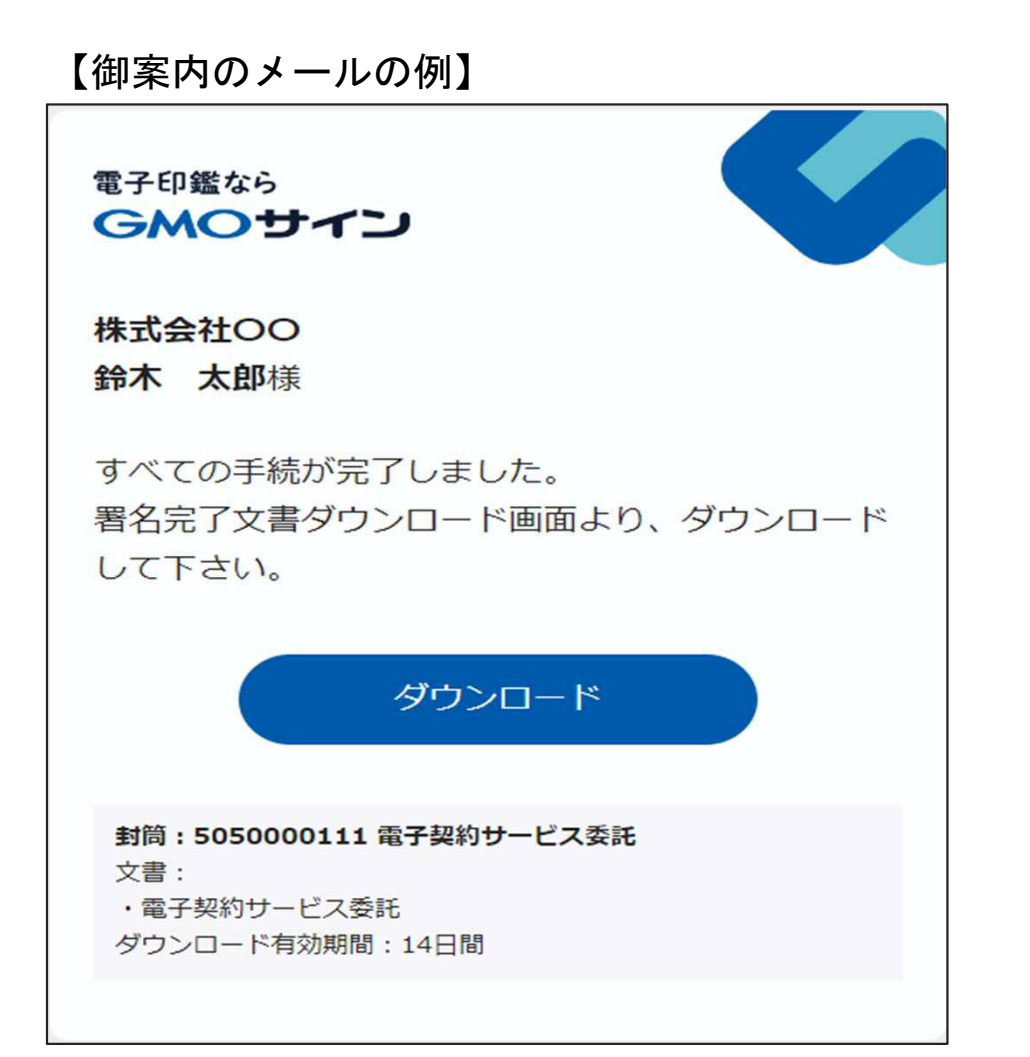

# (6) 契約書のダウンロード方法

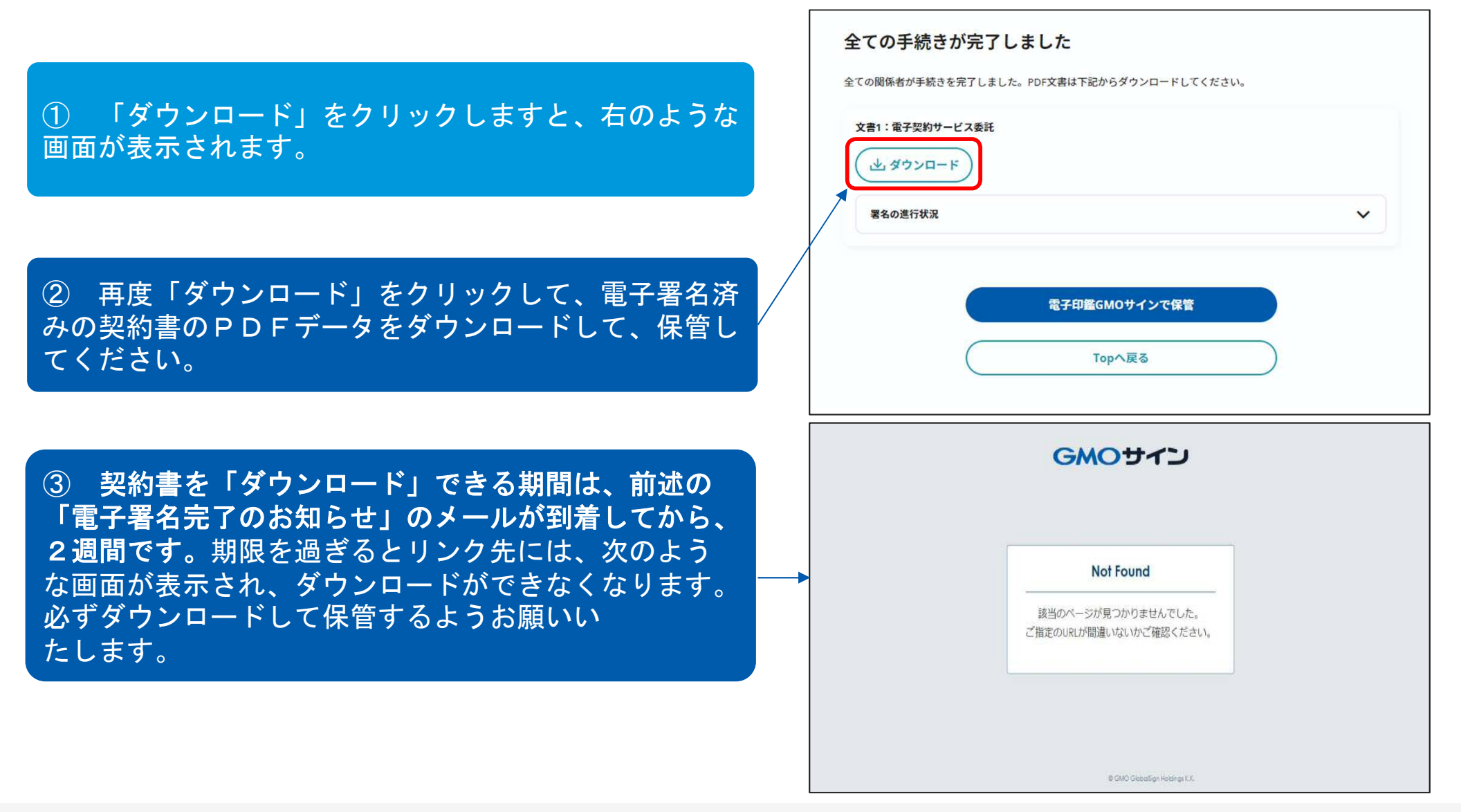

## 契約締結の流れ 【契約締結後】

# 署名完了後の文書の状態

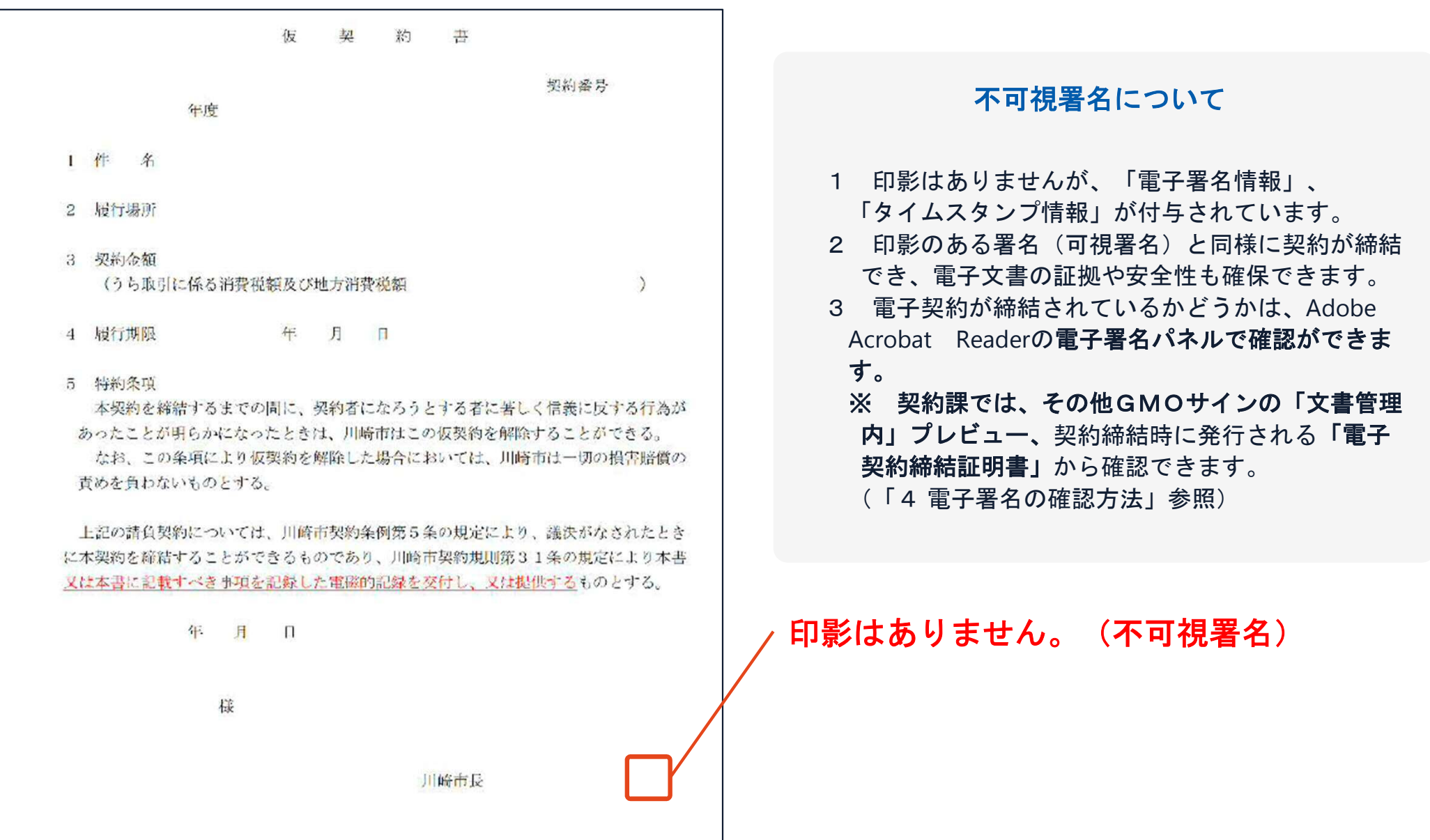

# 4 電子署名の確認方法

## 電子署名の確認方法①

# 【ダウンロードした**PDF**上で確認】

〇Adobe Acrobat Readerの署名パネルで「電子署名情報」と「タイムスタンプ情報」を確認できます。

## 【署名パネルボタンを押すと表示されます。

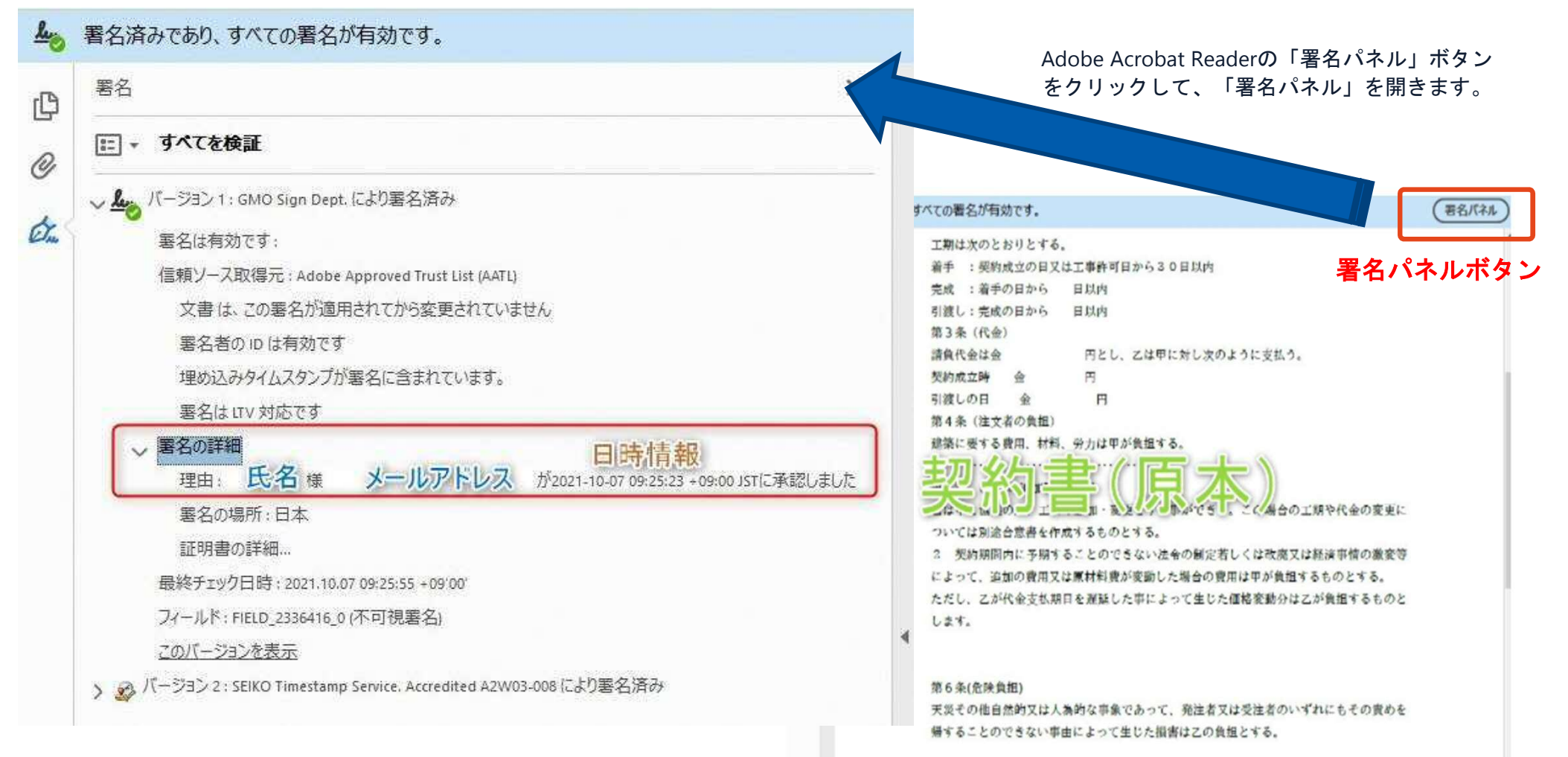

# 電子署名の確認方法②

## 【契約締結証明書で確認】

- 1 プリントアウトした場合、当証明書を添付頂く事でPDFファイルを開く事なく情報確認が可能となります。
- 2 電子署名済みであることの対外的な証明としてもご利用いただけます。
- 3 契約締結した書類に関しては、左下に紐づけするIDが表示されます。

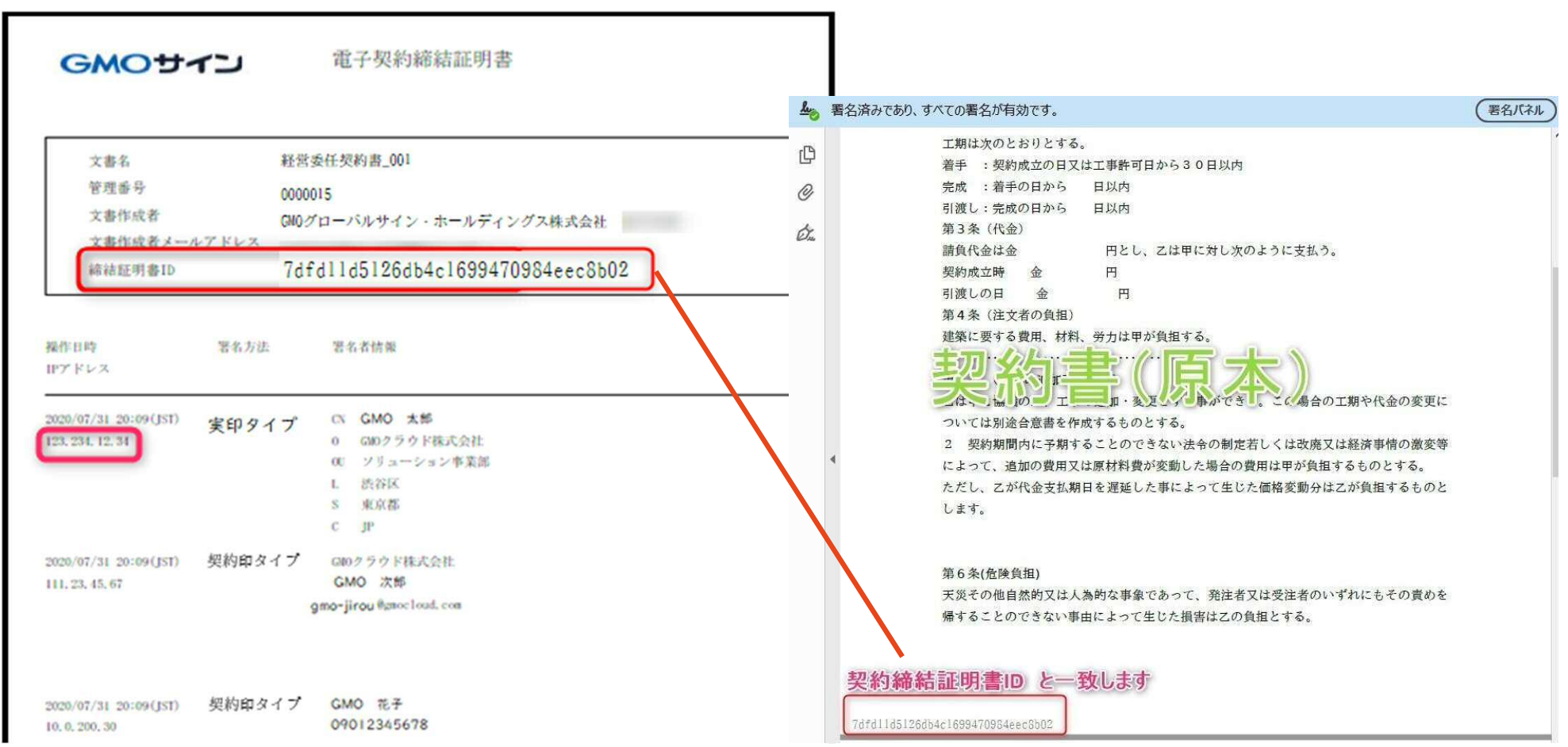

# 5 困ったときは

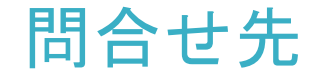

# 不明な点は、お問い合わせください。

# 【電子契約の運用等に関する質問】

■川崎市財政局資産管理部契約課 調整係 電話:044-200-3695 土木契約係 電話:044-200-2099 物品契約係 電話:044-200-2093 建築契約係 電話:044-200-2101 委託契約係 電話:044-200-2097 各係共通 FAX:044-200-9901 E-Mail 23keiyak@city.kawasaki.jp 受付時間:8:30ー12:00 13:00ー17:15 (土日祝日は除きます。)

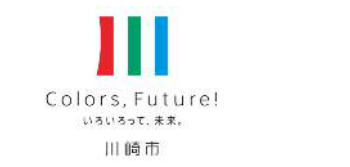

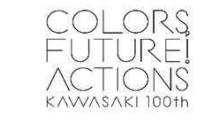

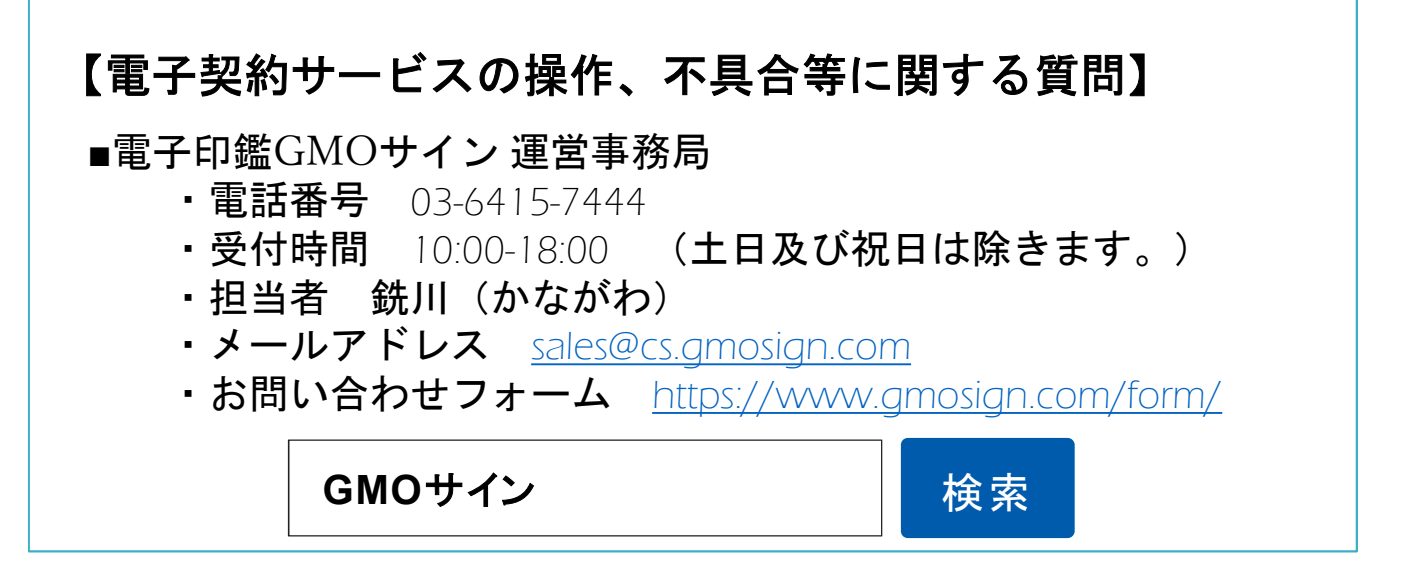